## 電子納品チェックシステムに関するエラーの対処方法

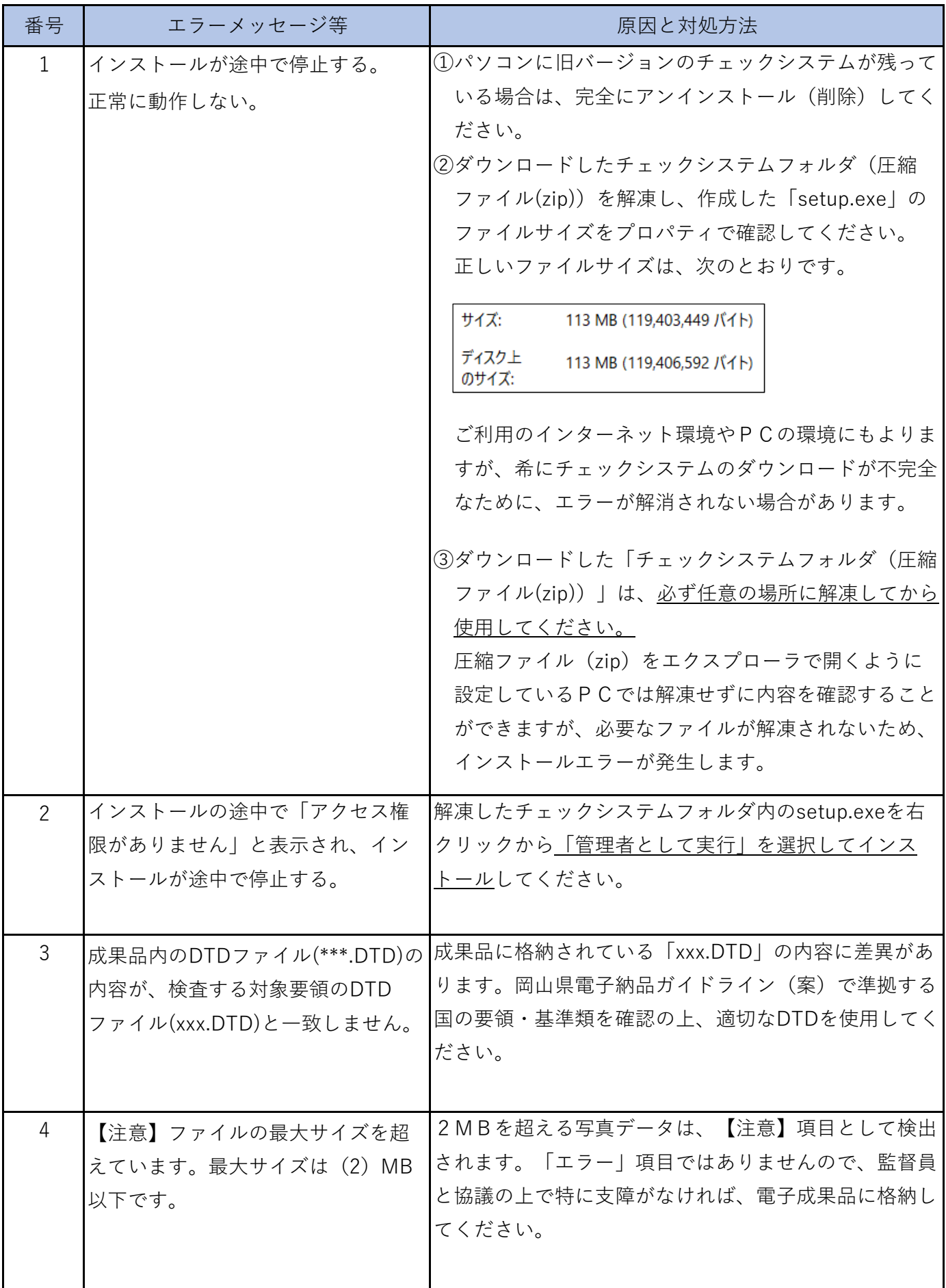

電子納品チェックシステムに関するエラーの対処方法

| 番号 | エラーメッセージ等                                                    | 原因と対処方法                                                                                                    |
|----|--------------------------------------------------------------|----------------------------------------------------------------------------------------------------|
| 5  | 【PDFチェック】ファイル<br>(C:\Users\xxx\REPORT01.PDF)<br>の読込みに失敗しました。 | お使いのソフトウェア、パソコンの環境によっては、<br> PDFチェックで「エラー」が表示されることがあります<br>が、電子成果品としては問題がありませんので、「エ<br>ラー」が表示された場合は、Step-2「PDFチェック」<br>を外して、検査を実行してください。                                                             |
|    |                                                              | ◎ 検査条件を指定します<br>$\times$<br>81002 検査実行条件を指定します。<br>10 - 報告書ファイルの最大サイズ(MB)<br>□ PDFチェック<br><b>▽ CADチェック</b><br>出力先<br>C:¥Users¥xxx¥<br>フォルダ名<br>チェック結果<br>参照<br>□ 次回からこの画面を表示しない<br>戻る<br>次へ<br>キャンセル |

ここにないエラーにつきましては、エラー画面のコピー (Print Screen) やチェックシステ ム検査結果を添えて、岡山県 CALS/EC ヘメールでお問い合せください。

## **岡⼭県 CALS/EC メールアドレス: cals@pref.okayama.lg.jp**

※症状の確認のため、お電話させていただく場合がありますので、必ずお名前と電話番号を メールに記載してください。

症状によっては、原因特定のためお時間をいただく場合があります。